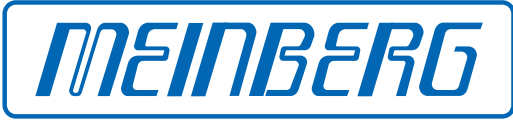

The Synchronization Experts.

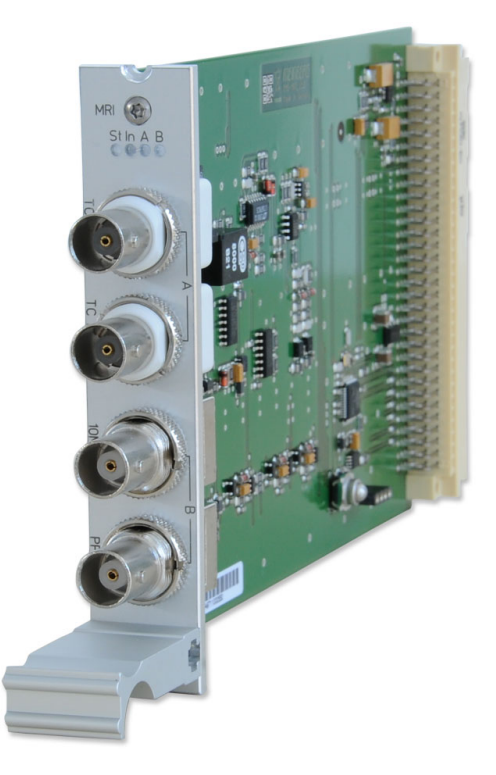

# SETUP GUIDE

## IMS-MRI

Hot-Plug Modul

27. September 2023 Meinberg Funkuhren GmbH & Co. KG

# Table of Contents

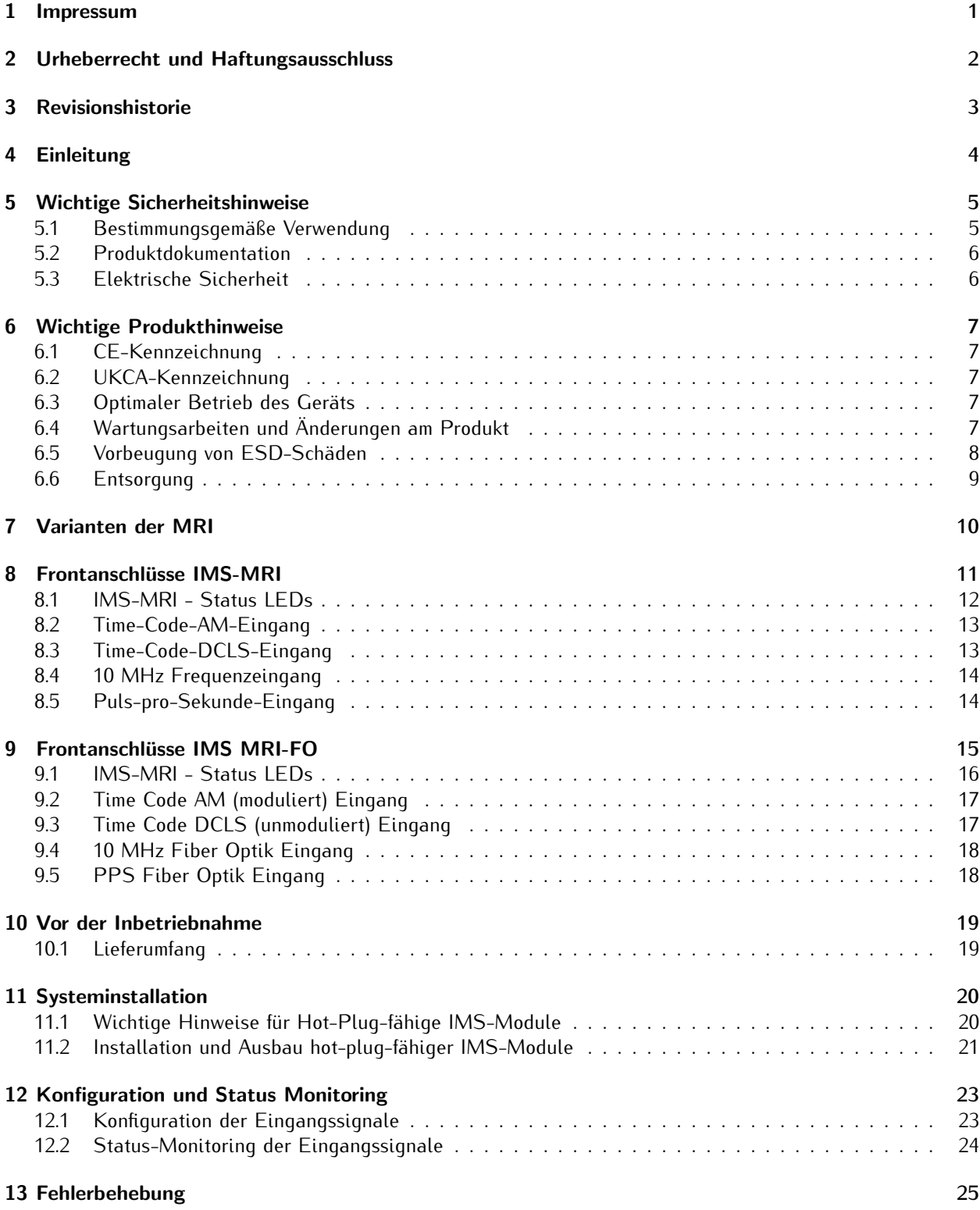

[14 Ihre Meinung ist uns wichtig](#page-29-0) **26**

### 15 RoHS-Konformität **27**

### [16 Liste der verwendeten Abkurzungen](#page-31-0) ¨ **28**

# <span id="page-4-0"></span>1 Impressum

### **Meinberg Funkuhren GmbH & Co. KG** Lange Wand 9, 31812 Bad Pyrmont

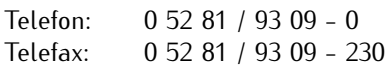

Internet: https://www.meinberg.de<br>Email: info@meinberg.de info@meinberg.de

Datum: 27.09.2023

Handbuch-Version: 2.2

# <span id="page-5-0"></span>2 Urheberrecht und Haftungsausschluss

Die Inhalte dieses Dokumentes, soweit nicht anders angegeben, einschließlich Text und Bilder jeglicher Art sowie Übersetzungen von diesen, sind das geistige Eigentum von Meinberg Funkuhren GmbH & Co. KG (im Folgenden: "Meinberg") und unterliegen dem deutschen Urheberrecht. Jegliche Vervielfältigung, Verbreitung, Anpassung und Verwertung ist ohne die ausdrückliche Zustimmung von Meinberg nicht gestattet. Die Regelungen und Vorschriften des Urheberrechts gelten entsprechend.

Inhalte Dritter sind in Übereinstimmung mit den Rechten und mit der Erlaubnis des jeweiligen Urhebers bzw. Copyright-Inhabers in dieses Dokument eingebunden.

Eine nicht ausschließliche Lizenz wird für die Weiterveröffentlichung dieses Dokumentes gewährt (z. B. auf einer Webseite für die kostenlose Bereitstellung von diversen Produkthandbüchern), vorausgesetzt, dass das Dokument nur im Ganzen weiter veröffentlicht wird, dass es in keiner Weise verändert wird, dass keine Gebühr für den Zugang erhoben wird und dass dieser Hinweis unverändert und ungekürzt erhalten bleibt.

Zur Zeit der Erstellung dieses Dokuments wurden zumutbare Anstrengungen unternommen, Links zu Webseiten Dritter zu prüfen, um sicherzustellen, dass diese mit den Gesetzen der Bundesrepublik Deutschland konform sind und relevant zum Dokumentinhalt sind. Meinberg übernimmt keine Haftung für die Inhalte von Webseiten, die nicht von Meinberg erstellt und unterhalten wurden bzw. werden. Insbesondere kann Meinberg nicht gewährleisten, dass solche externen Inhalte geeignet oder passend für einen bestimmten Zweck sind.

Meinberg ist bemüht, ein vollständiges, fehlerfreies und zweckdienliches Dokument bereitzustellen, und in diesem Sinne überprüft das Unternehmen seinen Handbuchbestand regelmäßig, um Weiterentwicklungen und Normänderungen Rechnung zu tragen. Dennoch kann Meinberg nicht gewährleisten, dass dieses Dokument aktuell, vollständig oder fehlerfrei ist. Aktualisierte Handbücher werden unter **www.meinberg.de** sowie **www.meinberg.support** bereitgestellt.

Sie können jederzeit eine aktuelle Version des Dokuments anfordern, indem Sie **techsupport@meinberg.de** anschreiben. Verbesserungsvorschläge und Hinweise auf Fehler erhalten wir ebenfalls gerne über diese Adresse.

Meinberg behält sich jederzeit das Recht vor, beliebige Änderungen an diesem Dokument vorzunehmen, sowohl zur Verbesserung unserer Produkte und Serviceleistungen als auch zur Sicherstellung der Konformität mit einschlägigen Normen, Gesetzen und Regelungen.

# <span id="page-6-0"></span>3 Revisionshistorie

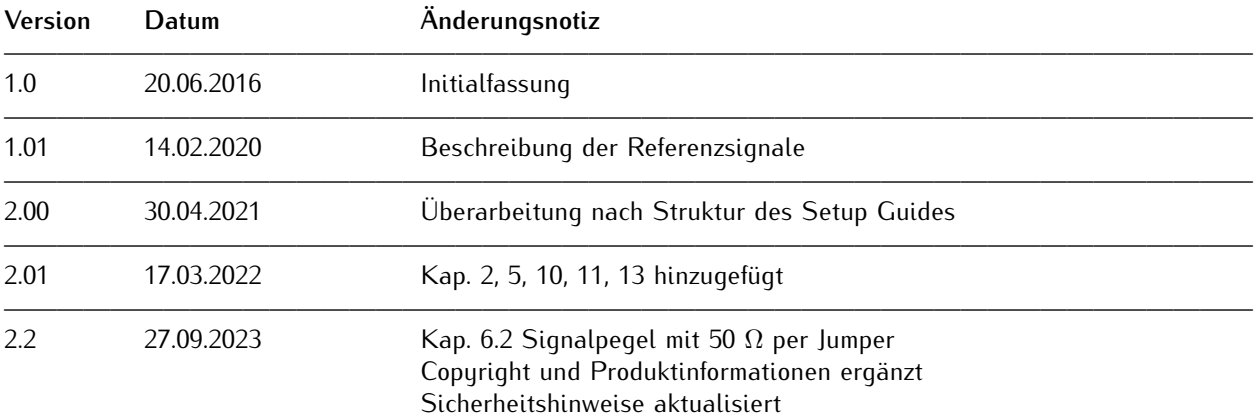

# <span id="page-7-0"></span>4 Einleitung

Dieser Setup Guide ist ein systematisch aufgebauter Leitfaden, welcher Sie bei der initialen Inbetriebnahme Ihres Meinberg-Produktes unterstützt.

Die IMS-MRI (MRI=Multi Reference Input) besitzt vier Signaleingänge: 1x Time Code AM, 1x Time Code DCLS, 1x 10 MHz sowie 1x PPS. Diese eingespeisten Signale stehen dann dem IMS-System als zusätzliche Referenzsignale zur Verfügung. Nach der erfolgreichen Initialisierung des Moduls können die Signale im Menü "Uhr" des korrespondierenden Clock-Moduls überwacht und ausgewählt werden.

### **Funktionsweise**

Ein MRI-Modul ist, wie bereits oben erwähnt, einem Clock-Modul zugeordnet und versorgt dieses mit zusätzlichen Referenzsignalen. Sollen im redundanten Betrieb auch für das zweite Clock-Modul zusätzliche Referenzsignale zur Verfügung stehen, ist es notwendig hierfür ein weiteres MRI-Modul einzusetzen.

### **Beispiel:**

1x GPS-Clock auf **CLK1** benötigt 1x MRI auf dem Steckplatz **MRI1** 1x GPS Clock auf **CLK1** und 1x GNS Clock auf **CLK2** benötigen 1x MRI auf Steckplatz **MRI1** und 1x MRI auf dem Steckplatz **MRI2**

Eine ausführliche Beschreibung aller Konfigurationen und Möglichkeiten des Statusmonitorings Ihres Meinberg-Produktes stellt das LTOS-Handbuch bereit.

Download LTOS7 Firmware-Handbuch: http://www.mbg.link/docg-fw-ltos

### **Kompatibilität**

Die IMS-MRI ist ein IMS-Modul, welches mit den folgenden Systemen der IMS-Familie kompatibel ist. Des Weiteren kann das Modul in den folgenden Slots eingesetzt werden:

### *System-Kompatibilität - IMS MRI*

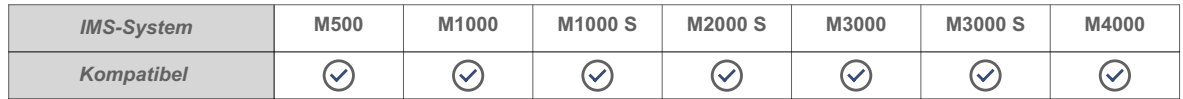

### *Slot-Kompatibilität - IMS MRI*

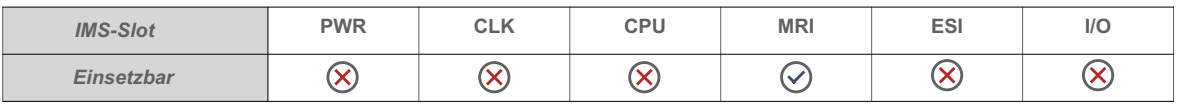

# <span id="page-8-0"></span>5 Wichtige Sicherheitshinweise

Die in diesem Kapitel enthaltenen Sicherheitshinweise sowie die besonders ausgezeichneten Warnhinweise, die in diesem Handbuch an relevanten Stellen aufgeführt werden, müssen in allen Installations-, Inbetriebnahme-, Betriebs- und Außerbetriebnahmephasen des Gerätes beachtet werden.

Beachten Sie außerdem die am Gerät selbst angebrachten Sicherheitshinweise.

Die Nichtbeachtung von diesen Sicherheitshinweisen und Warnhinweisen sowie sonstigen sicherheitskritischen Betriebsanweisungen in den Handbüchern zum Produkt oder eine unsachgemäße Verwendung des Produktes kann zu einem unvorhersehbaren Produktverhalten führen mit eventueller Verletzungsgefahr oder Todesfolge.

In Abhängigkeit von Ihrer Gerätekonfiguration oder den installierten Optionen sind einige Sicherheitshinweise eventuell für Ihr Gerät nicht anwendbar.

Meinberg übernimmt keine Verantwortung für Personenschäden, die durch Nichtbeachtung der Sicherheitshinweise, Warnhinweise und sicherheitskritischen Betriebsanweisungen in den Produkthandbüchern entstehen.

Die Sicherheit und der fachgerechte Betrieb des Produktes liegen in der Verantwortung des Betreibers!

Falls Sie weitere Hilfe oder Beratung zur Sicherheit Ihres Produktes benötigen, steht Ihnen der Technische Support von Meinberg jederzeit unter **techsupport@meinberg.de** zur Verfügung.

## <span id="page-8-1"></span>5.1 Bestimmungsgemäße Verwendung

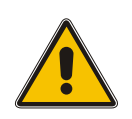

**Das Gerät darf nur bestimmungsgemäß verwendet werden!** Die maßgebliche bestimmungsgemäße Verwendung wird ausschließlich in diesem Handbuch, sowie in der sonstigen, einschlägigen und direkt von Meinberg bereitgestellten Dokumentation beschrieben.

**Zur bestimmungsgemäßen Verwendung gehört insbesondere die Beachtung von spezifizierten Grenzwerten!** Diese Grenzwerte dürfen nicht über- bzw. unterschritten werden!

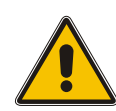

### <span id="page-9-0"></span>5.2 Produktdokumentation

Die Informationen in diesem Handbuch sind für eine sicherheitstechnisch kompetente Leserschaft bestimmt.

Als kompetente Leserschaft gelten:

- *•* **Fachkräfte**, die mit den einschlägigen nationalen Sicherheitsnormen und Sicherheitsregeln vertraut sind, sowie
- *•* **unterwiesene Personen**, die durch eine Fachkraft eine Unterweisung über die einschlägigen nationalen Sicherheitsnormen und Sicherheitsregeln erhalten haben

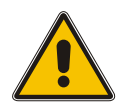

Lesen Sie das Handbuch vor der Inbetriebnahme des Produktes achtsam und vollständig.

Wenn bestimmte Sicherheitsinformationen in der Produktdokumentation für Sie nicht verständlich sind, fahren Sie **nicht** mit der Inbetriebnahme bzw. mit dem Betrieb des Gerätes fort!

Sicherheitsvorschriften werden regelmäßig angepasst und Meinberg aktualisiert die entsprechenden Sicherheitshinweise und Warnhinweisen, um diesen Änderungen Rechnung zu tragen. Es wird somit empfohlen, die Meinberg-Webseite **https://www.meinberg.de** bzw. das Meinberg Customer Portal **https://meinberg.support** zu besuchen, um aktuelle Handbücher herunterzuladen.

Bitte bewahren Sie die gesamte Dokumentation für das Produkt (auch dieses Handbuch) in einem digitalen oder gedruckten Format sorgfältig auf, damit sie immer leicht zugänglich ist.

Meinbergs Technischer Support steht ebenfalls unter **techsupport@meinberg.de** jederzeit zur Verfügung, falls Sie weitere Hilfe oder Beratung zur Sicherheit Ihres Systems benötigen.

### <span id="page-9-1"></span>5.3 Elektrische Sicherheit

**Das IMS LANTIME-System, in dem das Modul zum Einsatz kommt, wird an einer gefährlichen Spannung betrieben. Die spezifischen Sicherheitshinweise sind dem Handbuch des jeweiligen IMS-Systems zu entnehmen.**

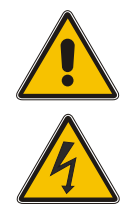

Bei der Demontage eines Hot-Plug-fähigen Netzteilmoduls muss dessen Netzkabel zunächst abgezogen werden, bevor Sie es aus dem IMS-System ausbauen.

Öffnen Sie nie ein Netzteil, da auch nach Trennung von der Spannungsversorgung gefährliche Spannungen im Netzteil auftreten können. Ist ein Netzteil z. B. durch einen Defekt nicht mehr funktionsfähig, so schicken Sie es für etwaige Reparaturen an Meinberg zurück.

Einbau, Inbetriebnahme und Bedienung des IMS-Systems dürfen nur von qualifiziertem Fachpersonal durchgeführt werden.

Nichtbeachtung dieser Sicherheitshinweise kann zu ernsthaften Personenschäden führen.

# <span id="page-10-0"></span>6 Wichtige Produkthinweise

## <span id="page-10-1"></span>6.1 CE-Kennzeichnung

Dieses Produkt trägt das CE-Zeichen, wie es für das Inverkehrbringen des Produktes innerhalb des EU-Binnenmarktes erforderlich ist.

 $\epsilon$ 

Die Anbringung von diesem Zeichen gilt als Erklärung, dass das Produkt alle Anforderungen der EU-Richtlinien erfüllt, die zum Herstellungszeitpunkt des Produktes wirksam und anwendbar sind.

## <span id="page-10-2"></span>6.2 UKCA-Kennzeichnung

Dieses Produkt trägt das britische UKCA-Zeichen, wie es für das Inverkehrbringen des Produktes in das Vereinigte Königreich erforderlich ist (mit Ausnahme von Nordirland, wo das CE-Zeichen weiterhin gültig ist).

LIK

Die Anbringung von diesem Zeichen gilt als Erklärung, dass das Produkt alle Anforderungen der britischen gesetzlichen Verordnungen (Statutory Instruments) erfüllt, die zum Herstellungszeitpunkt des Produktes anwendbar und wirksam sind.

## <span id="page-10-3"></span>6.3 Optimaler Betrieb des Geräts

- *•* Achten Sie darauf, dass die Lüftungsschlitze nicht zugestellt werden bzw. verstauben, da sich sonst ein Wärmestau im Gerät während des Betriebes entwickeln kann. Auch wenn das System dafür ausgelegt ist, sich automatisch bei einer zu hohen Temperatur abzuschalten, kann das Risiko von Störungen im Betrieb und Produktschäden bei einer Überhitzung nicht ganz ausgeschlossen werden.
- *•* Der bestimmungsgemäße Betrieb und die Einhaltung der EMV-Grenzwerte (Elektromagnetische Verträglichkeit) sind nur bei ordnungsgemäß montiertem Gehäusedeckel gewährleistet. Nur so werden Anforderungen bezüglich Kühlung, Brandschutz und die Abschirmung gegenüber elektrischen und (elektro)magnetischen Feldern entsprochen.

## <span id="page-10-4"></span>6.4 Wartungsarbeiten und Änderungen am Produkt

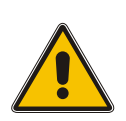

## **Achtung!**

Es wird empfohlen, eine Kopie von gespeicherten Konfigurationsdaten zu erstellen (z. B. auf einem USB-Stick über das Webinterface), bevor Sie Wartungsarbeiten oder zugelassene Änderungen am Meinberg-System durchführen.

### <span id="page-11-0"></span>6.5 Vorbeugung von ESD-Schäden

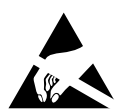

Die Bezeichnung **EGB** (elektrostatisch gefährdetes Bauteil) entspricht der englischsprachigen Bezeichnung "ESDS Device" (Electrostatic Discharge-Sensitive Device) und bezieht sich auf Maßnahmen, die dazu dienen, elektrostatisch gefährdete Bauelemente vor elektrostatischer Entladung zu schützen und somit vor einer Schädigung oder gar Zerstörung zu bewahren. Systeme und Baugruppen mit elektrostatisch gefährdeten Bauelementen tragen in der Regel das links dargestellte Kennzeichen.

Zum Schutz von EGB vor Schäden und Funktionsstörungen sind Vorsichtsmaßnahmen zu ergreifen.

- *•* Vor dem Aus- bzw. Einbau eines Moduls sollen Sie sich zunächst erden (z. B. indem Sie einen geerdeten Gegenstand berühren), bevor Sie mit EGB in Kontakt kommen.
- *•* Für sicheren Schutz sorgen Sie, wenn Sie bei der Arbeit mit EGB ein Erdungsband am Handgelenk tragen, welches Sie an einem unlackierten, nicht stromführenden Metallteil des Systems befestigen.
- *•* Verwenden Sie nur Werkzeug und Geräte, die frei von statischer Aufladung sind.
- *•* Stellen Sie sicher, dass Ihre Kleidung für die Handhabung von EGB geeignet ist. Tragen Sie insbesondere keine Kleidung, die für elektrostatische Entladungen anfällig ist (Wolle, Polyester). Stellen Sie sicher, dass Ihre Schuhe eine niederohmige Ableitung von elektrostatischen Ladungen zum Boden ermöglichen.
- *•* Fassen Sie EGB nur am Rand an. Berühren Sie keine Anschlussstifte oder Leiterbahnen auf Baugruppen.
- *•* Berühren Sie während des Aus- und Einbauens von EGB keine Personen, die nicht ebenfalls geerdet sind. Hierdurch ginge Ihre eigene, vor elektrostatischer Entladung schützende Erdung verloren und damit auch der Schutz des Gerätes vor solchen Entladungen.
- *•* Bewahren Sie EGB stets in EGB-Schutzhüllen auf. Diese EGB-Schutzhüllen müssen unbeschädigt sein. EGB-Schutzhüllen, die extrem faltig sind oder sogar Löcher aufweisen, schützen nicht mehr vor elektrostatischer Entladung. EGB-Schutzhüllen dürfen nicht niederohmig und metallisch leitend sein, wenn auf der Baugruppe eine Lithium-Batterie verbaut ist.

## <span id="page-12-0"></span>6.6 Entsorgung

**Entsorgung der Verpackungsmaterialien**

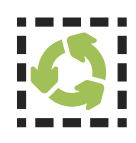

Die von uns verwendeten Verpackungsmaterialien sind vollständig recyclefähig:

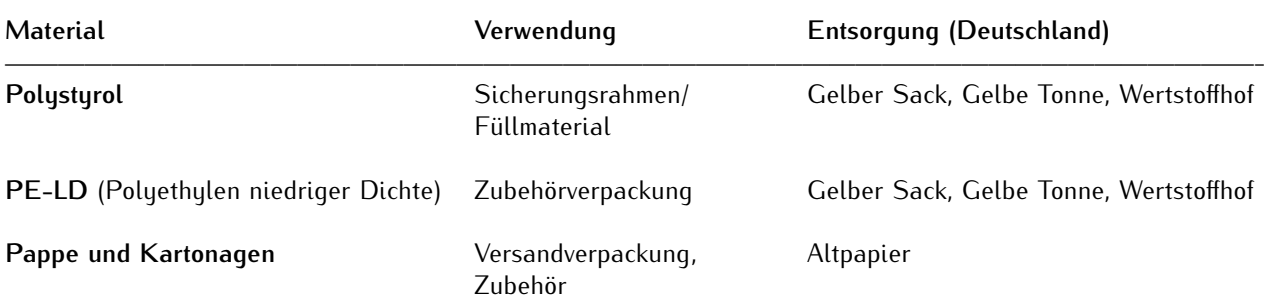

Für Informationen zu der fachgerechten Entsorgung von Verpackungsmaterialien in anderen Ländern als Deutschland, fragen Sie bei Ihrem zuständigen Entsorgungsunternehmen bzw. Ihrer Entsorgungsbehörde.

### **Entsorgung des Geräts**

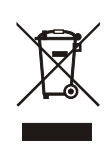

Dieses Produkt unterliegt den Kennzeichnungsanforderungen der Richtlinie 2012/19/EU über Elektro- und Elektronik-Altgeräte ("WEEE-Richtlinie") und trägt somit dieses WEEE-Symbol. Das Symbol weist darauf hin, dass dieses Elektronikprodukt nur gemäß den folgenden Regelungen entsorgt werden darf.

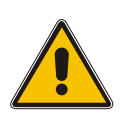

### **Achtung!**

Das Produkt darf nicht über den Hausmüll entsorgt werden. Fragen Sie bei Bedarf bei Ihrem zuständigen Entsorgungsunternehmen bzw. Ihrer Entsorgungsbehörde nach, wie Sie das Produkt entsorgen sollen.

Dieses Produkt wird gemäß WEEE-Richtlinie als "B2B"-Produkt eingestuft. Darüber hinaus gehört es gemäß Anhang I der Richtlinie der Gerätekategorie "IT- und Kommunikationsgeräte".

Zur Entsorgung kann es an Meinberg übergeben werden. Die Versandkosten für den Rücktransport sind vom Kunden zu tragen, die Entsorgung selbst wird von Meinberg übernommen. Setzen Sie sich mit Meinberg in Verbindung, wenn Sie wünschen, dass Meinberg die Entsorgung übernimmt. Ansonsten nutzen Sie bitte die Ihnen zur Verfügung stehenden länderspezifischen Rückgabe- und Sammelsysteme für eine umweltfreundliche, ressourcenschonende und konforme Entsorgung Ihres Altgerätes.

# <span id="page-13-0"></span>7 Varianten der MRI

Das MRI-Modul gibt es in unterschiedlichen Ausführungen. Die Standard-MRI verfügt je nach Variante über folgende Anschlüsse für Signaleingänge:

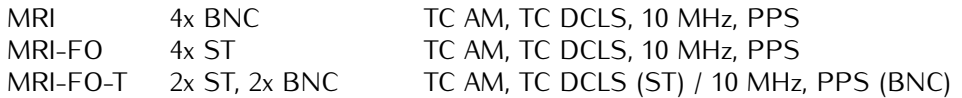

Die MRI-FO Variante kann besonders dort eingesetzt werden, wo bei einer Übertragung der MRS-Signale eine große Distanz zu überwinden ist. Zudem sind die MRS-Signale bei der Übertragung über Glasfaserkabel deutlich unempfindlicher gegen Störungen.

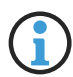

Um das amplitudenmodulierte IRIG-AM-Signal für die FO-Eingang der MRI zu verwenden, muss dies zuvor mit Hilfe eines Meinberg "CON/TCM/FO" Konverters generiert werden.

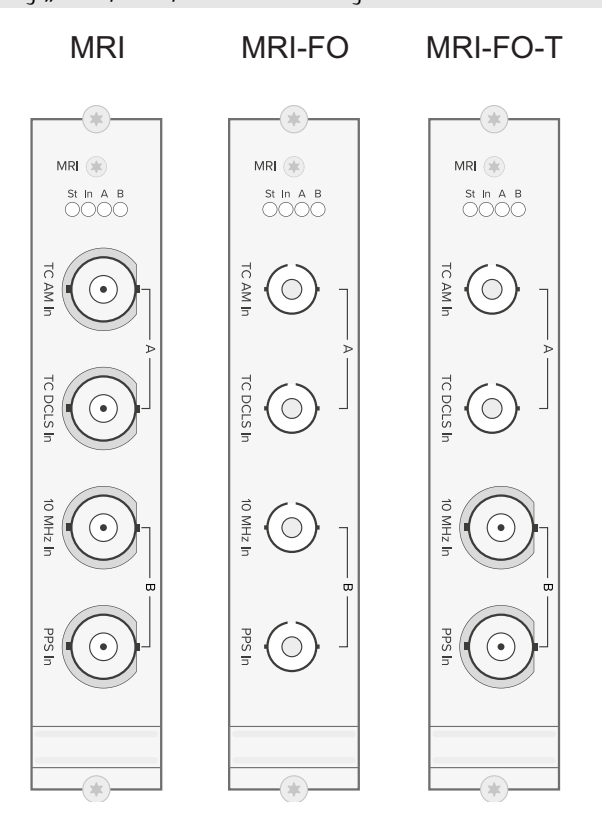

**Technische Spezifikationen des MRI-Moduls:**

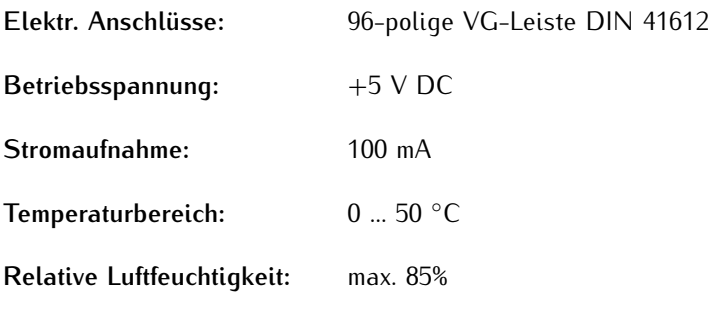

# <span id="page-14-0"></span>8 Frontanschlüsse IMS-MRI

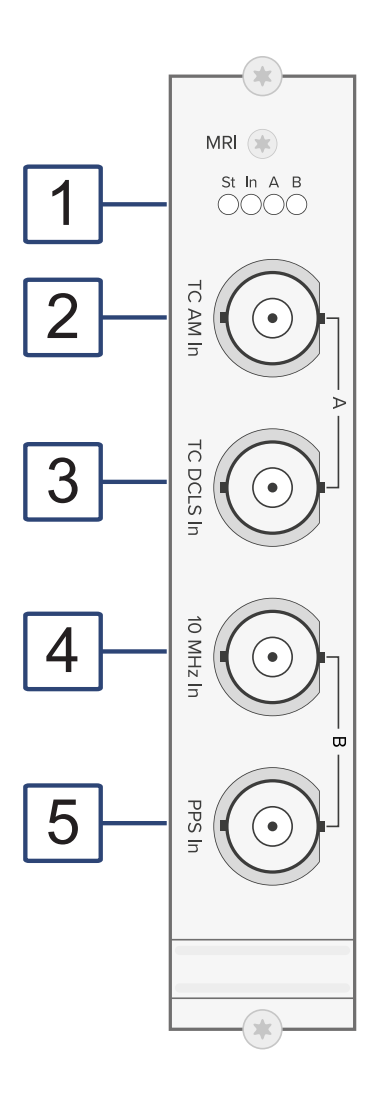

 $\mathbf{G}$ 

Die Nummerierung in der obigen Zeichnung bezieht sich auf die entsprechenden Abschnitte in diesem Kapitel.

## <span id="page-15-0"></span>8.1 IMS-MRI - Status LEDs

### **Statusanzeige**

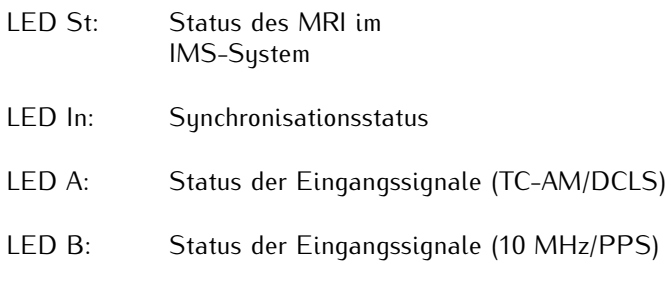

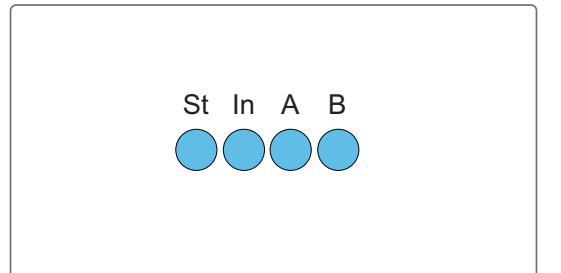

### **Die Statusmeldungen der LEDs ergeben sich wie folgt:**

### **LED St:**

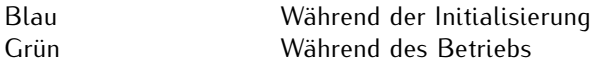

#### **LED In.**

Zeigt den Status nach der Initialisierung

Grün MRI erfolgreich initialisiert

### **LED A - Status** *TC-AM und TC-DCLS*

In der Regel wird diese LED gleich nach dem Einschalten das folgende Farbmuster aufweisen: 1 Sek. Rot -> 1 Sek. gelb -> 1 Sek. Grün -> 1 Sek Aus

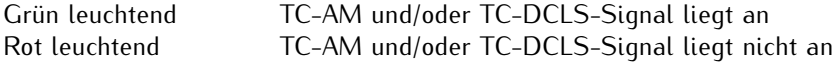

### **LED B - Status** *10 MHz und PPS*

In der Regel wird diese LED gleich nach dem Einschalten das folgende Farbmuster aufweisen: 1 Sek. Rot -> 1 Sek. gelb -> 1 Sek. Grün -> 1 Sek Aus

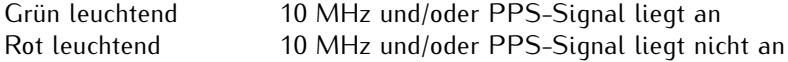

# <span id="page-16-0"></span>8.2 Time-Code-AM-Eingang

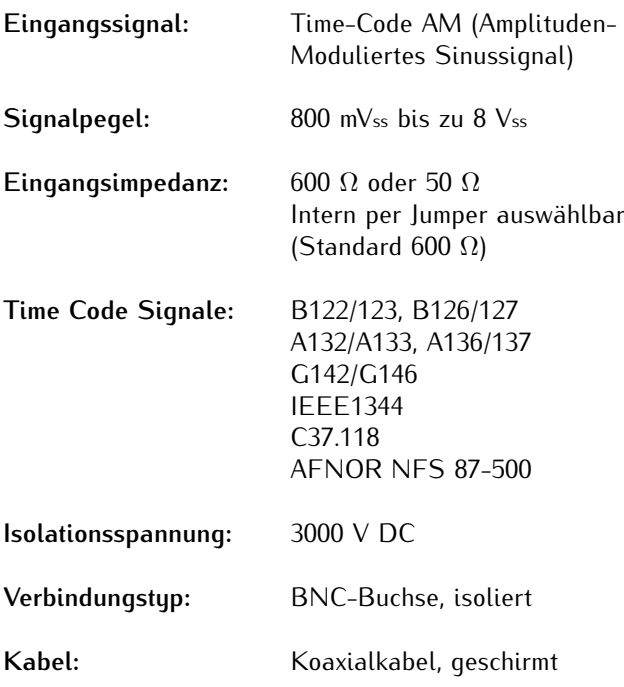

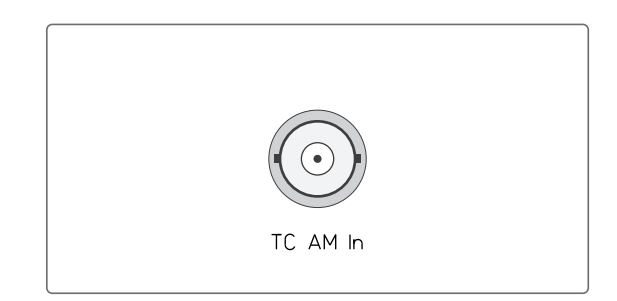

# <span id="page-16-1"></span>8.3 Time-Code-DCLS-Eingang

Kabel: Koaxialkabel, geschirmt

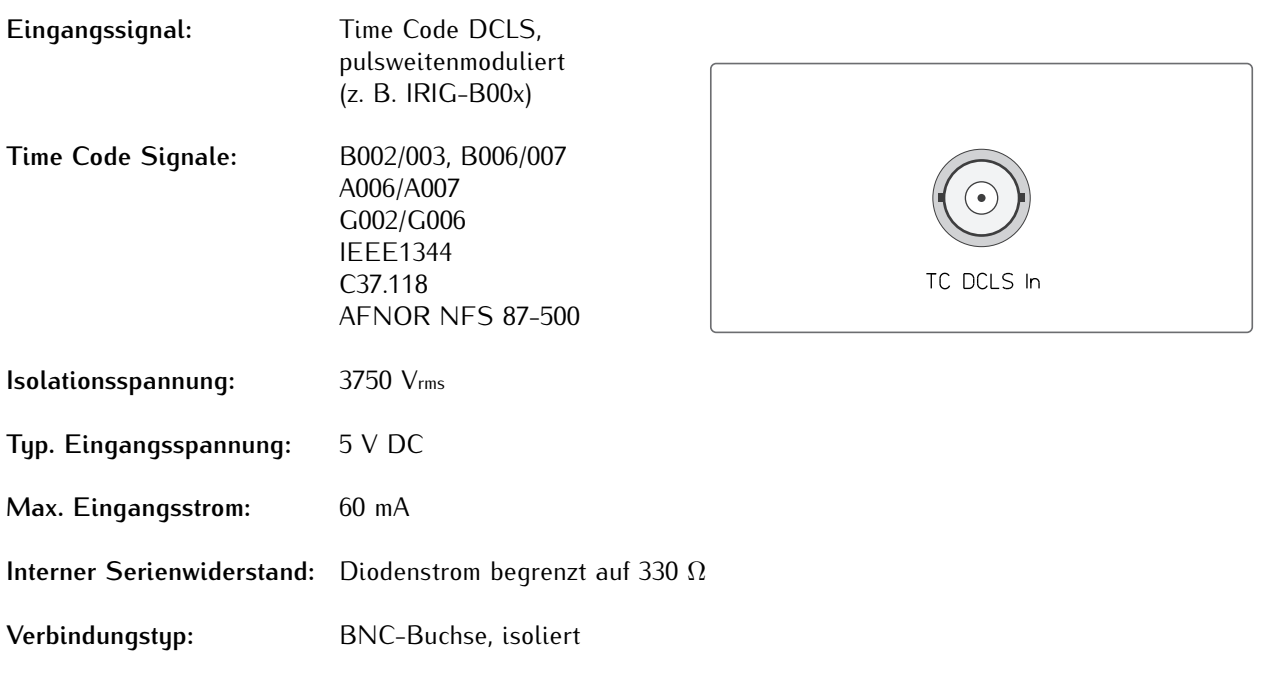

# <span id="page-17-0"></span>8.4 10 MHz Frequenzeingang

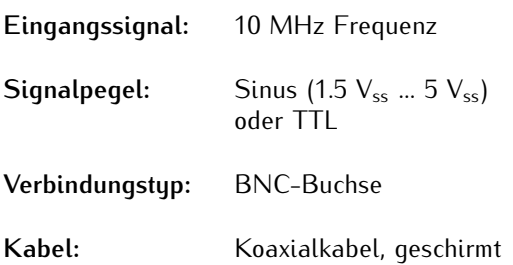

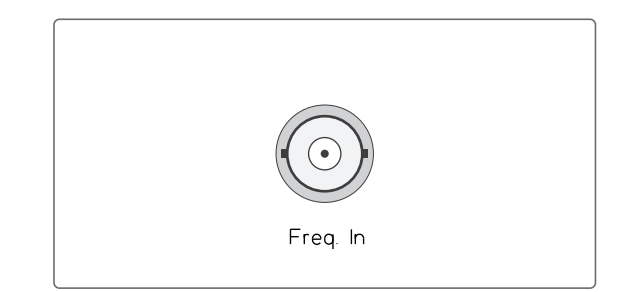

# <span id="page-17-1"></span>8.5 Puls-pro-Sekunde-Eingang

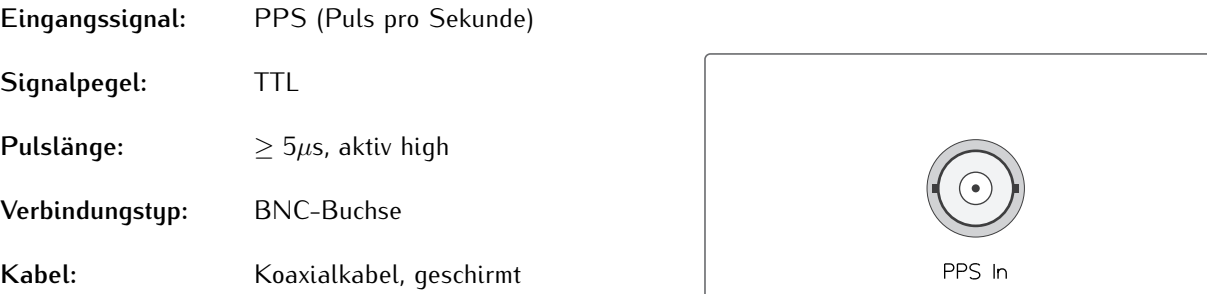

# <span id="page-18-0"></span>9 Frontanschlüsse IMS MRI-FO

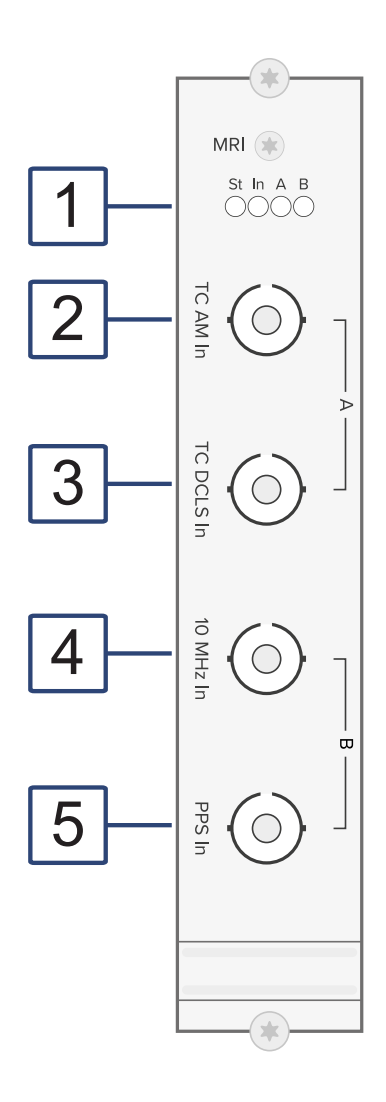

## <span id="page-19-0"></span>9.1 IMS-MRI - Status LEDs

### **Statusanzeige**

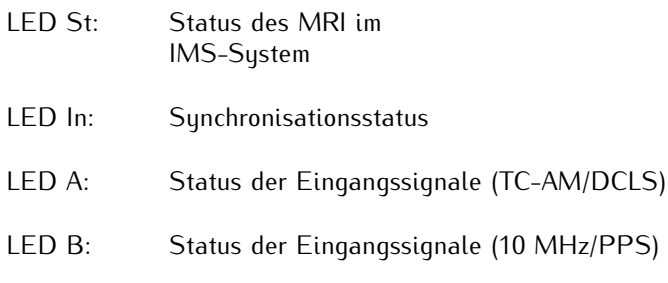

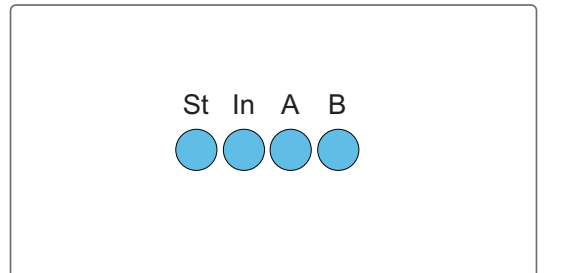

### **Die Statusmeldungen der LEDs ergeben sich wie folgt:**

### **LED St:**

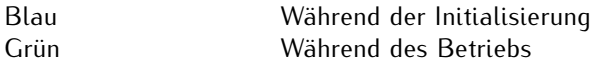

#### **LED In.**

Zeigt den Status nach der Initialisierung

Grün MRI erfolgreich initialisiert

### **LED A - Status** *TC-AM und TC-DCLS*

In der Regel wird diese LED gleich nach dem Einschalten das folgende Farbmuster aufweisen: 1 Sek. Rot -> 1 Sek. gelb -> 1 Sek. Grün -> 1 Sek Aus

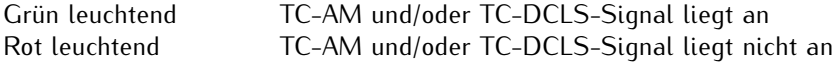

#### **LED B - Status** *10 MHz und PPS*

In der Regel wird diese LED gleich nach dem Einschalten das folgende Farbmuster aufweisen: 1 Sek. Rot -> 1 Sek. gelb -> 1 Sek. Grün -> 1 Sek Aus

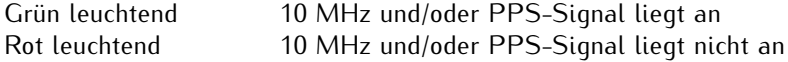

# <span id="page-20-0"></span>9.2 Time Code AM (moduliert) Eingang

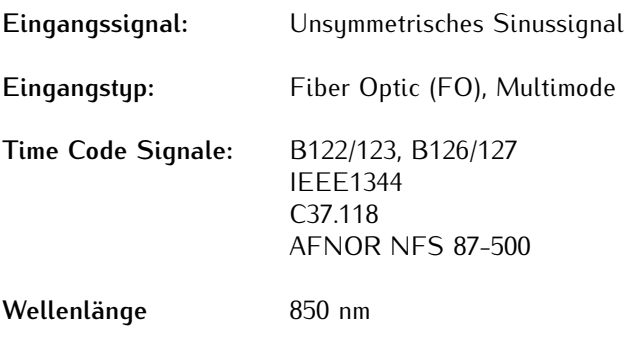

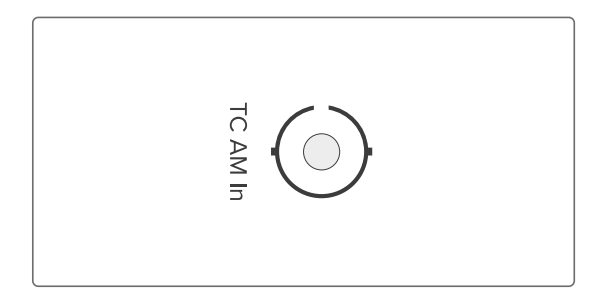

**Min. Eingangsleistung:** 3 µW

*Um eine sichere Signalerkennung zu gewährleisten, sollte das Eingangssignal den angegebenen Wert nicht unterschreiten*

**Verbindungstyp:** ST-Anschluss

**Fasertyp:** GI 50/125 µm oder 62,5/125 µm Gradientenfaser

## <span id="page-20-1"></span>9.3 Time Code DCLS (unmoduliert) Eingang

**Eingangssignal:** Time Code DCLS, pulsweitenmoduliert (z.B. IRIG-B00x) **Eingangstyp:** Fiber Optik (FO), Multimode

**Time Code Signale:** B002/003, B006/007 IEEE1344 C37.118 AFNOR NFS 87-500

**Wellenlänge:** 850 nm

**Min. Eingangsleistung:** 3 µW

*Um eine sichere Signalerkennung zu gewährleisten, sollte das Eingangssignal den angegebenen Wert nicht unterschreiten*

**Verbindungstyp:** ST-Anschluss

**Fasertyp:** GI 50/125 µm oder 62,5/125  $\mu$ m Gradientenfaser

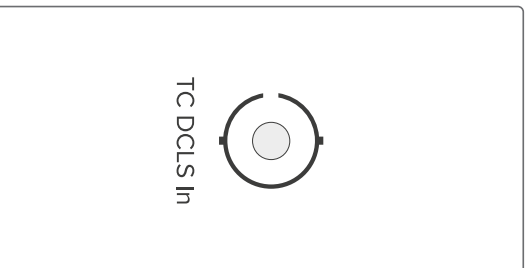

# <span id="page-21-0"></span>9.4 10 MHz Fiber Optik Eingang

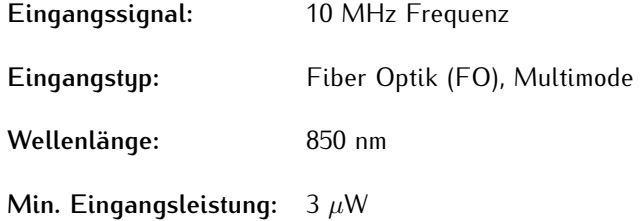

*Um eine sichere Signalerkennung zu gewährleisten, sollte das Eingangssignal den angegebenen Wert nicht unterschreiten*

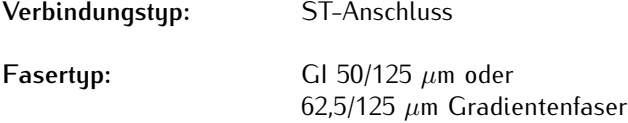

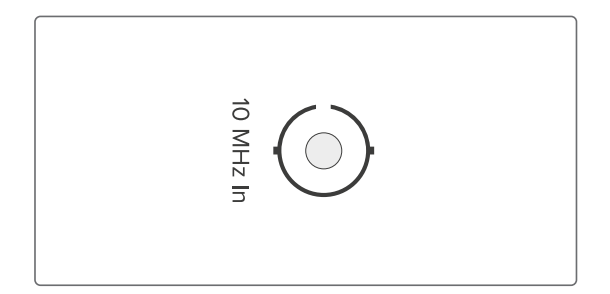

## <span id="page-21-1"></span>9.5 PPS Fiber Optik Eingang

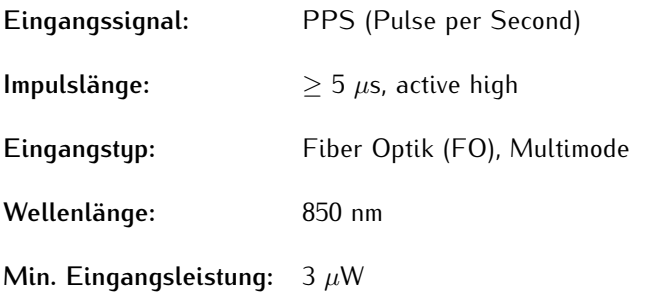

*Um eine sichere Signalerkennung zu gewährleisten, sollte das Eingangssignal den angegebenen Wert nicht unterschreiten*

**Verbindungstyp:** ST-Anschluss

**Fasertyp:** GI 50/125 µm oder 62,5/125  $\mu$ m Gradientenfaser

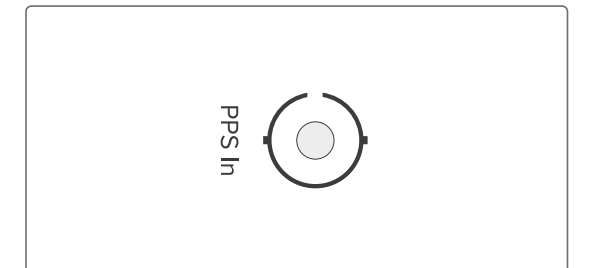

# <span id="page-22-0"></span>10 Vor der Inbetriebnahme

## <span id="page-22-1"></span>10.1 Lieferumfang

Packen Sie die IMS-MRI sowie alle Zubehörteile aus und gleichen Sie den Lieferumfang mit der beiliegenden Packliste ab, um sicherzustellen, dass alle Komponenten vorhanden sind. Sollte etwas vom aufgeführten Inhalt fehlen, dann wenden Sie sich bitte an unseren Vertrieb: *sales@meinberg.de*

Überprüfen Sie das System auf Versandschäden. Sollte das System beschädigt oder nicht in Betrieb zu nehmen sein, kontaktieren Sie Meinberg unverzüglich. Nur der Empfänger (die Person oder das Unternehmen, die das System erhält) kann einen Anspruch gegen den Versanddienstleister wegen Versandschäden geltend machen.

Meinberg empfiehlt Ihnen, die Originalverpackungsmaterialien für einen möglichen zukünftigen Transport aufzubewahren.

# <span id="page-23-0"></span>11 Systeminstallation

## <span id="page-23-1"></span>11.1 Wichtige Hinweise für Hot-Plug-fähige IMS-Module

Beim Austausch von IMS-Modulen im laufenden Betrieb sollten die folgenden Punkte zwingend beachtet werden. Nicht alle IMS-Module sind auch vollständig Hot-Plug-fähig. Zum Beispiel: Selbstverständlich kann auch bei einer nicht-redundanten Spannungsversorgung kein Netzteil ausgetauscht werden, ohne vorher eine zweite Spannungsquelle installiert zu haben.

Für die einzelnen IMS-Slots gilt folgendes:

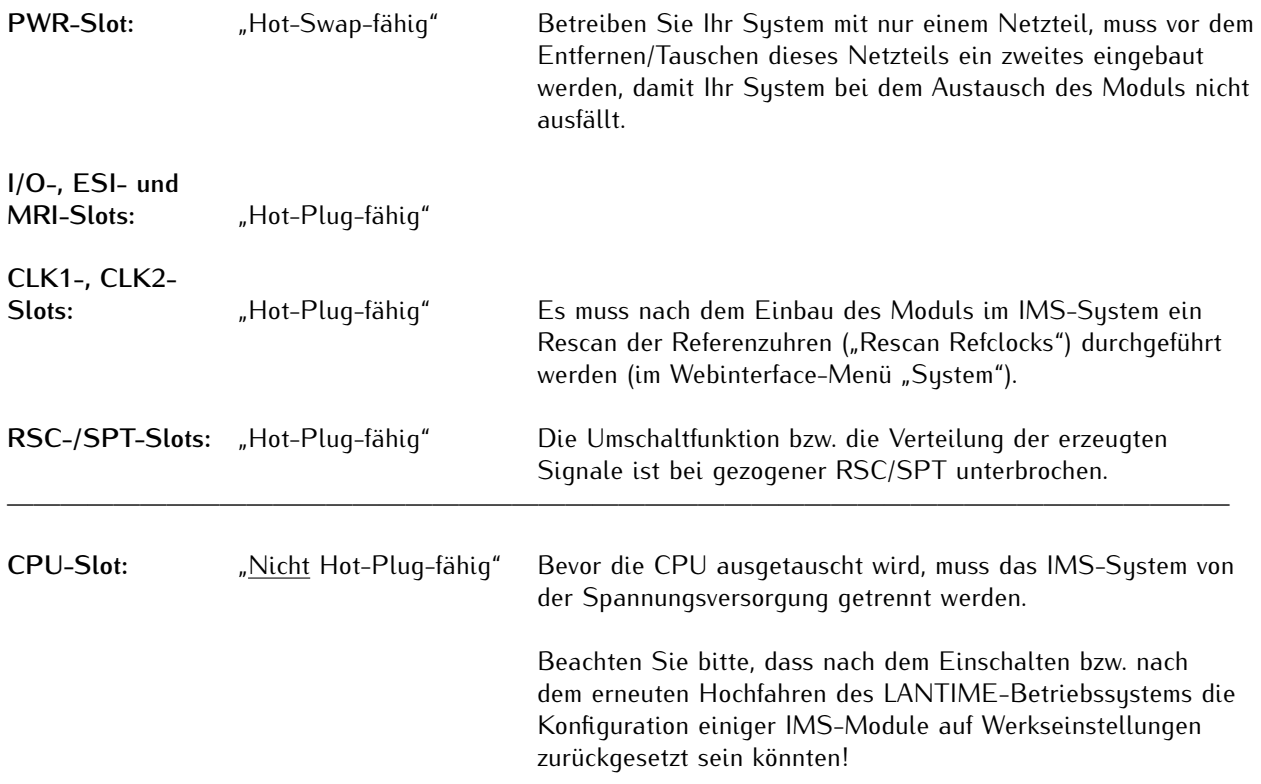

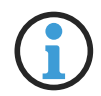

### **Hinweis:**

Der NTP-Dienst sowie der Zugriff auf das Webinterface werden bei gezogener CPU unterbrochen. Ebenso sind die Management- und Monitoring-Funktionen nicht mehr verfügbar.

## <span id="page-24-0"></span>11.2 Installation und Ausbau hot-plug-fähiger IMS-Module

Sie benötigen zum Aus- bzw. Einbau eines Moduls einen Torx-Schraubendreher (T8 x 60).

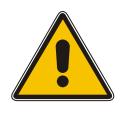

## **Achtung!**

Beachten Sie die [Sicherheitshinweise](#page-8-0) im Kapitel **[5](#page-8-0)** dieses Handbuchs!

### **Ausbau eines Moduls**

- 1. Entfernen Sie die beiden gekennzeichneten Torx-Schrauben aus der Modulhalteplatte.
- 2. Ziehen Sie das Modul **vorsichtig** aus der Führungsschiene. Beachten Sie, dass das Modul fest in der Anschlussleiste des Gehäuses verankert ist: Sie benötigen einen gewissen Kraftaufwand, um das Modul von dieser Verbindung zu lösen. Ist die Verbindung zur Anschlussleiste der System-Backplane einmal gelöst, lässt sich das Modul leicht herausziehen.
- 3. Wenn Sie das ausgebaute Modul nicht mit einem anderen ersetzen möchten, sollte dieser leere Modulslot mit einer passenden 4TE o. 8TE "blanko"-Platte abgedeckt und diese mit den den beiden Torx-Schrauben montiert werden.

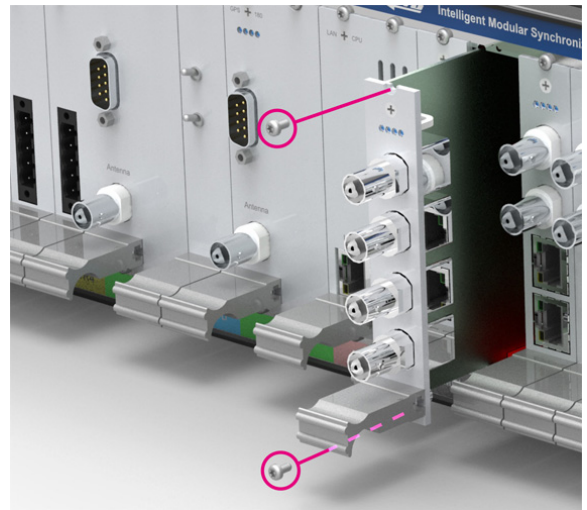

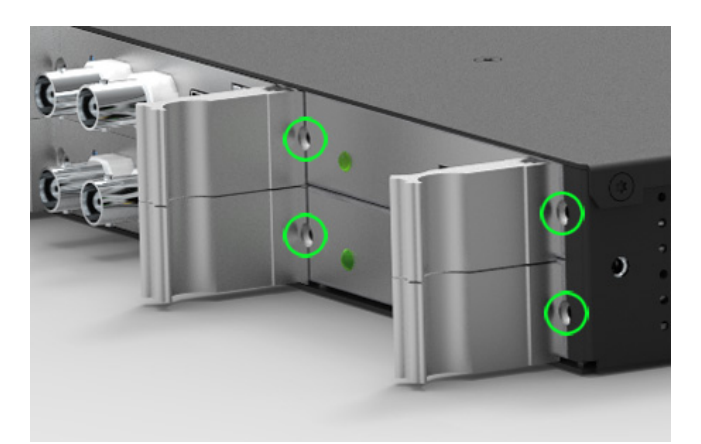

*Befestigungspunkte bei einem 1HE IMS System*

### **Einbau eines Moduls**

- 1. Falls ein Modul ausgetauscht werden soll, bauen Sie das bereits installierte Modul gemäß der Anleitung "**Ausbau eines Moduls**" auf der vorherigen Seite aus. Ansonsten entfernen Sie die beiden Torx-Schrauben aus dem Abdeckblech des freien Steckplatzes. Wir empfehlen, das Abdeckblech für den späteren Gebrauch aufzubewahren.
- 2. Setzen Sie das Modul korrekt in die beiden Führungsschienen des Systemgehäuses ein. Wenn es sich nicht mit geringer Kraft einführen lässt, sitzt das Modul eventuell nicht richtig in den Führungsschienen. In diesem Fall sollten Sie das Modul herausziehen und es nochmal versuchen. **Versuchen Sie nicht, das Modul mit Gewalt einzuführen!** Nichtbeachtung kann Schäden am Modul und am Gehäuse verursachen.
- 3. Erst wenn das Modul die Anschlussleiste der System-Backplane erreicht hat, ist ein wenig mehr Kraft anzuwenden, damit das Modul in die Anschlussleiste einrastet. Stellen Sie sicher, dass das Modul fest eingerastet ist und die Blende des Moduls bündig mit den benachbarten Modulen oder Abdeckblechen ist.
- 4. Ziehen Sie jetzt die beiden Torx-Schrauben mit einem **max. Drehmoment von 0,6 Nm** an.

Das eingesetzte Modul kann jetzt in Betrieb genommen werden.

# <span id="page-26-0"></span>12 Konfiguration und Status Monitoring

In diesem Kapitel wird die initiale Inbetriebnahme sowie das Statusmonitoring eines IMS-MRI-Moduls über das Web-interface beschrieben.

## <span id="page-26-1"></span>12.1 Konfiguration der Eingangssignale

Über das MRI-Modul können vier festgelegte Eingangssignale (Time Code AM, Time Code DCLS, 10 MHz und PPS) zur Synchronisation des Systems eingespeist werden.

#### **MRS Priorisierung**

Die zur Verfügung stehenden Eingangssignale stehen nach der Initialisierung des Moduls zur Auswahl und können dann konfiguriert und überwacht werden.

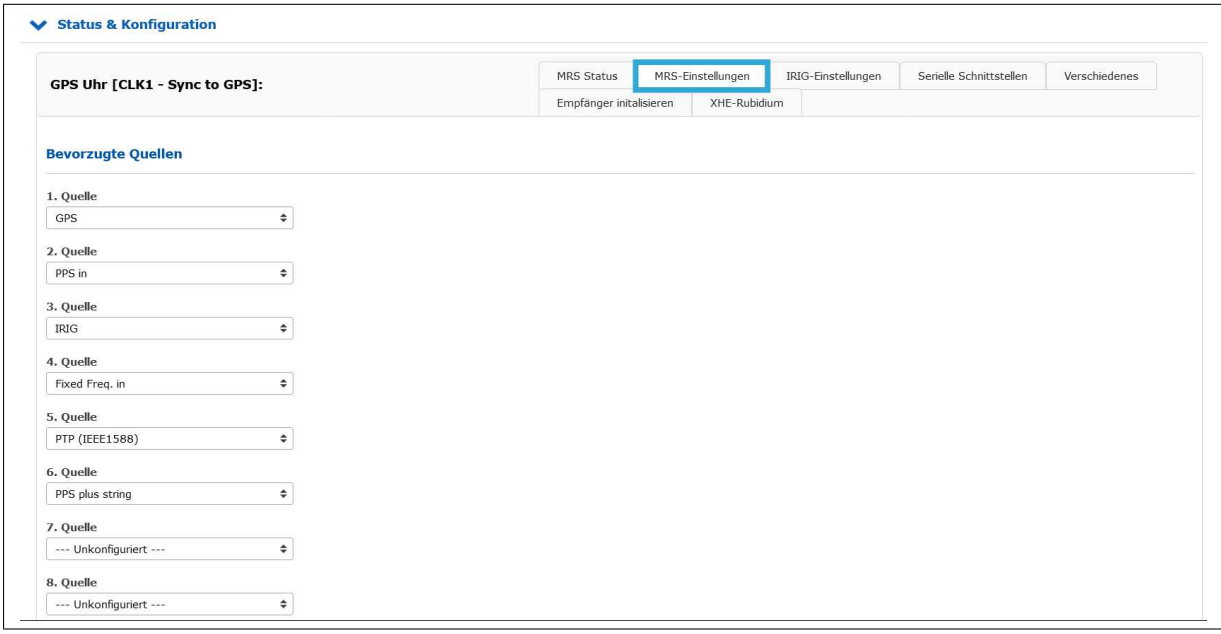

*MRS Einstellung: Auswahl und Priorisierung der vorhandenen Eingangsquellen.*

1. Öffnen Sie dazu das Menü "Uhr"  $\rightarrow$  "Status & Konfiguration".

- 2. Wählen Sie das entsprechende Clock-Modul des korrespondierenden MRI-Moduls aus.
- 3. Klicken Sie auf den Reiter "MRS-Einstellungen".
- 4. Konfigurieren Sie die in der Prioritätenliste angezeigten Referenzsignale.

### **IRIG Einstellungen**

Für die IRIG-Referenzsignale der MRI stehen verschiedene Timecodes zur Auswahl.

- 1. Öffnen Sie dazu das Menü "Uhr" → "Status & Konfiguration".
- 2. Wählen Sie das entsprechende Clock-Modul des korrespondierenden MRI-Moduls aus.
- 3. Klicken Sie auf den Reiter "IRIG-Einstellungen".
- 4. Konfigurieren Sie einen gewünschten Eingangscode und wenn nötig ggf. einen Offset zu UTC.

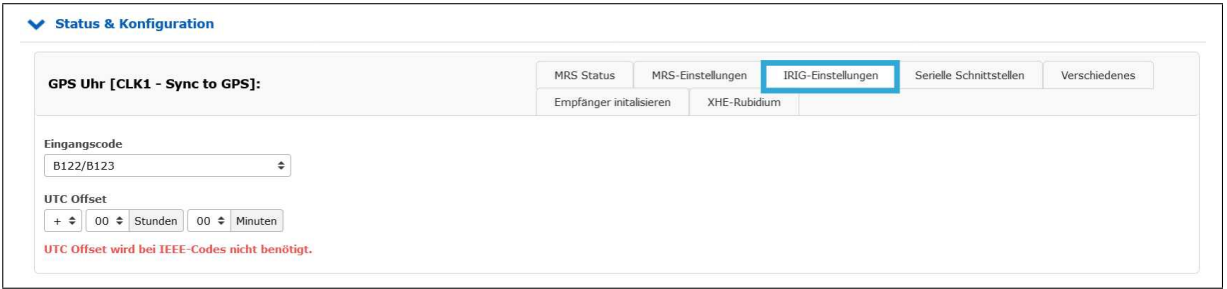

<span id="page-27-0"></span>*Menü: Konfiguration der IRIG-Timecodes*

## 12.2 Status-Monitoring der Eingangssignale

In diesem Kapitel wird das Status-Monitoring der IMS-MRI über das Webinterface beschrieben.

Wichtige Parameter der zuvor konfigurierten Referenzsignale werden im Tab **MRI Status** des Untermenüs **"Status & Konfiguration"** in der Prioritätenliste dargestellt. Hier lässt sich u.a. der Status sowie der Offset des jeweiligen Referenzsignals zur vorgegebenen Zeitquelle ablesen.

Eine detaillierte Erläuterung aller Parameter finden Sie im LTOS-Handbuch.

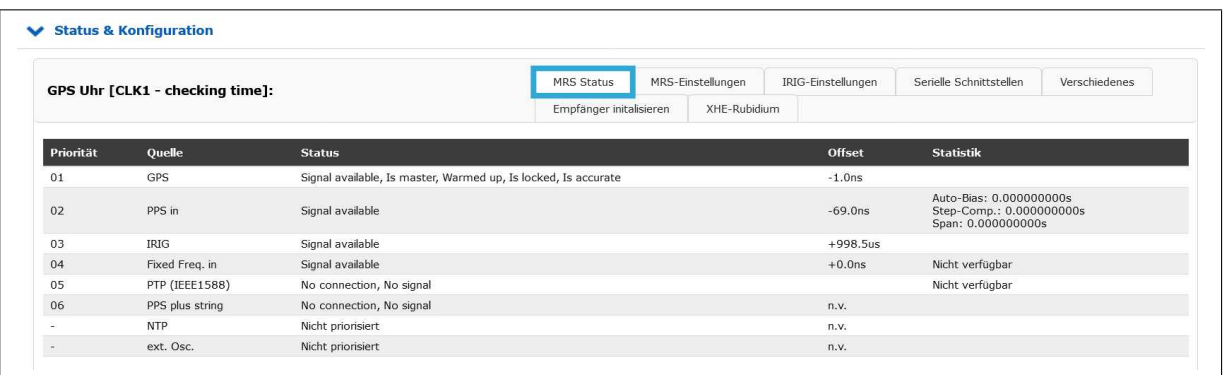

# <span id="page-28-0"></span>13 Fehlerbehebung

Unser Technische Support hilft Ihnen gerne bei Problemen mit Ihrem Meinberg IMS-MRI-Modul. Bevor Sie unseren technischen Support kontaktieren, wäre es ratsam, dieses Kapitel durchzulesen, welches eventuell eine schnelle Lösung für Ihr bekanntes Problem bietet.

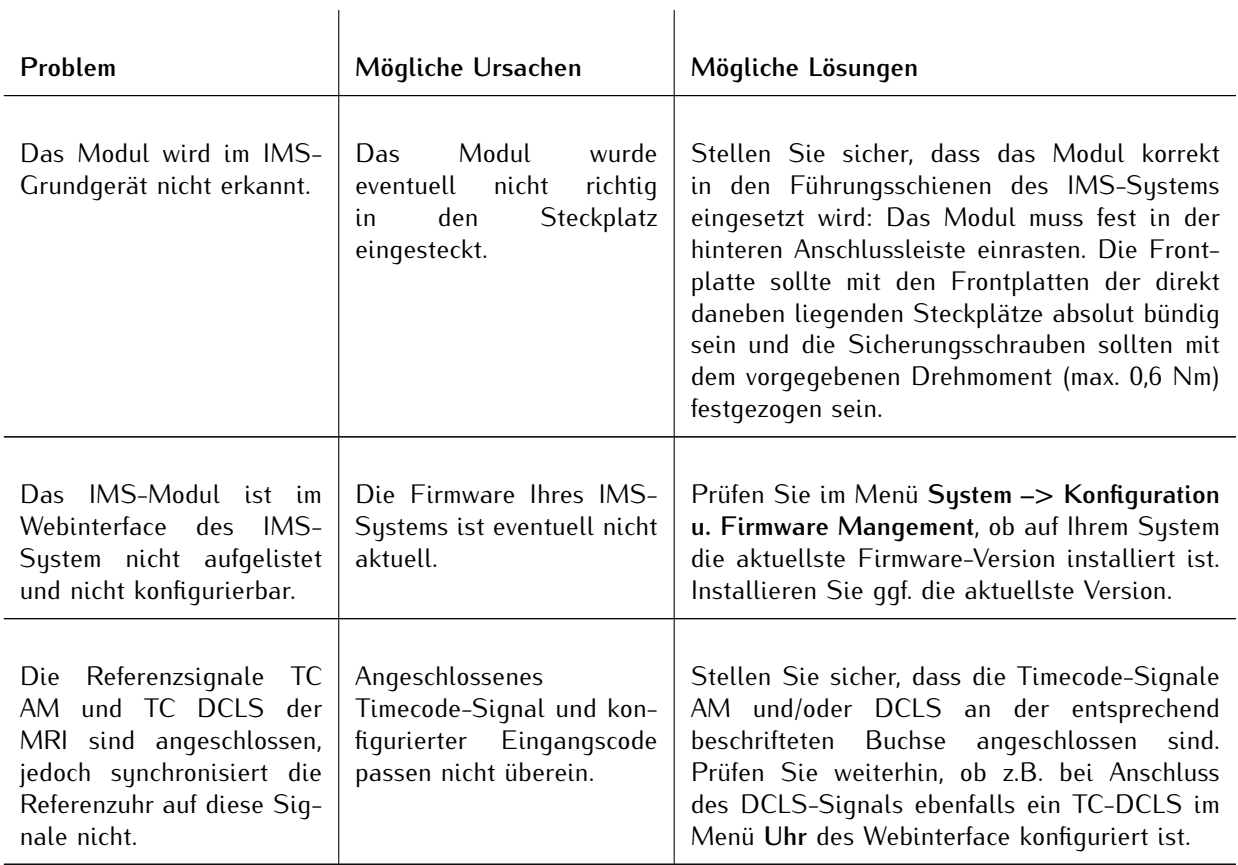

Tabelle: Troubleshooting MRI

# <span id="page-29-0"></span>14 Ihre Meinung ist uns wichtig

Dieses Benutzerhandbuch soll Sie bei der Handhabung Ihres Meinberg Produktes unterstützen und stellt Ihnen u.a. wichtige Informationen für die Konfiguration und das Statusmonitoring bereit.

Haben Sie Teil an der kontinuierlichen Verbesserung der bereitgestellten Informationen dieses Benutzerhandbuchs. Bei handbuchrelevanten Verbesserungsvorschlägen und Anregungen sowie technischen Fragen wenden Sie sich bitte an unseren "Technischen Support".

#### **Meinberg - Technischer Support**

**Telefon:** +49 (0) 5281 – 9309- 888 **E-Mail:** techsupport@meinberg.de

# <span id="page-30-0"></span>15 RoHS-Konformität

**Befolgung der EU Richtlinie 2011/65/EU (RoHS)**

Wir erklären hiermit, dass unsere Produkte den Anforderungen der Richtlinie 2011/65/EU und deren deligierten Richtlinie 2015/863/EU genügt und dass somit keine unzulässigen Stoffe im Sinne dieser Richtlinie in unseren Produkten enthalten sind.

Wir versichern, dass unsere elektronischen Geräte, die wir in der EU vertreiben, keine Stoffe wie Blei, Kadmium, Quecksilber, sechswertiges Chrom, polybrominatierte Biphenyle (PBBs) und polybrominatierten Diphenyl- Äther (PBDEs), Bis(2-ethylhexyl)phthalat (DEHP), Benzylbutylphthalat (BBP), Dibutylphthalat (DBP), Diisobutylphthalat (DIBP), über den zugelassenen Richtwerten enthalten.

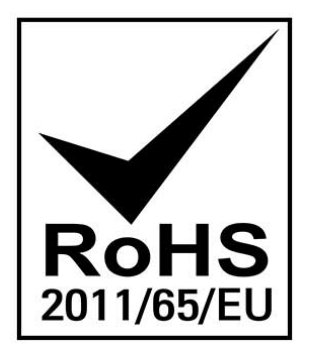

# <span id="page-31-0"></span>16 Liste der verwendeten Abkürzungen

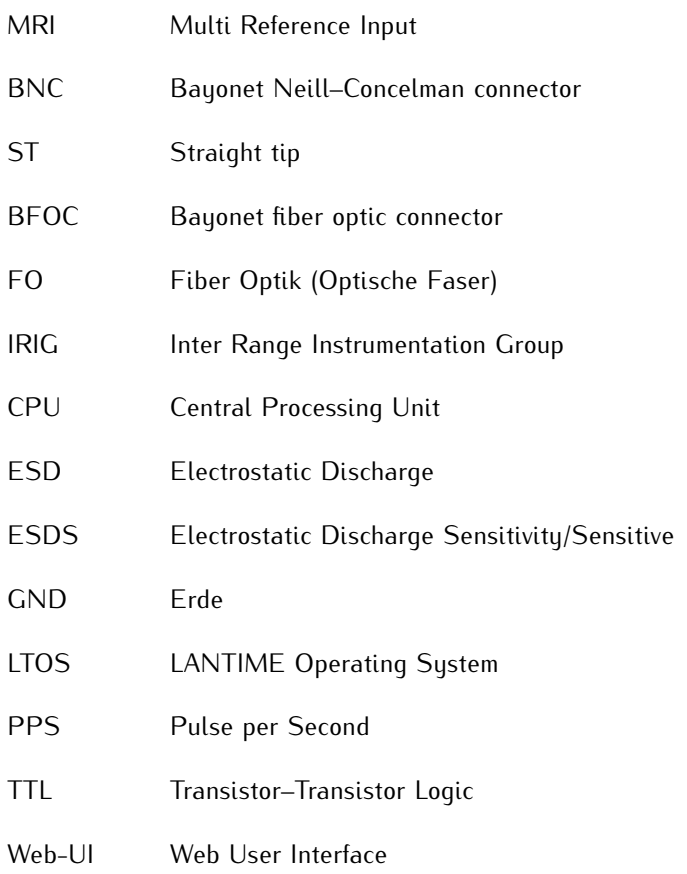